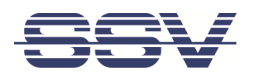

## VERKABELUNG IGW/936-L-MOE

Verbinden Sie zunächst USB-Verlängerungskabel, USB-Adapter und MOE-Kabel wie in der folgenden Abbildung gezeigt mit dem IGW/936-L-MOE:

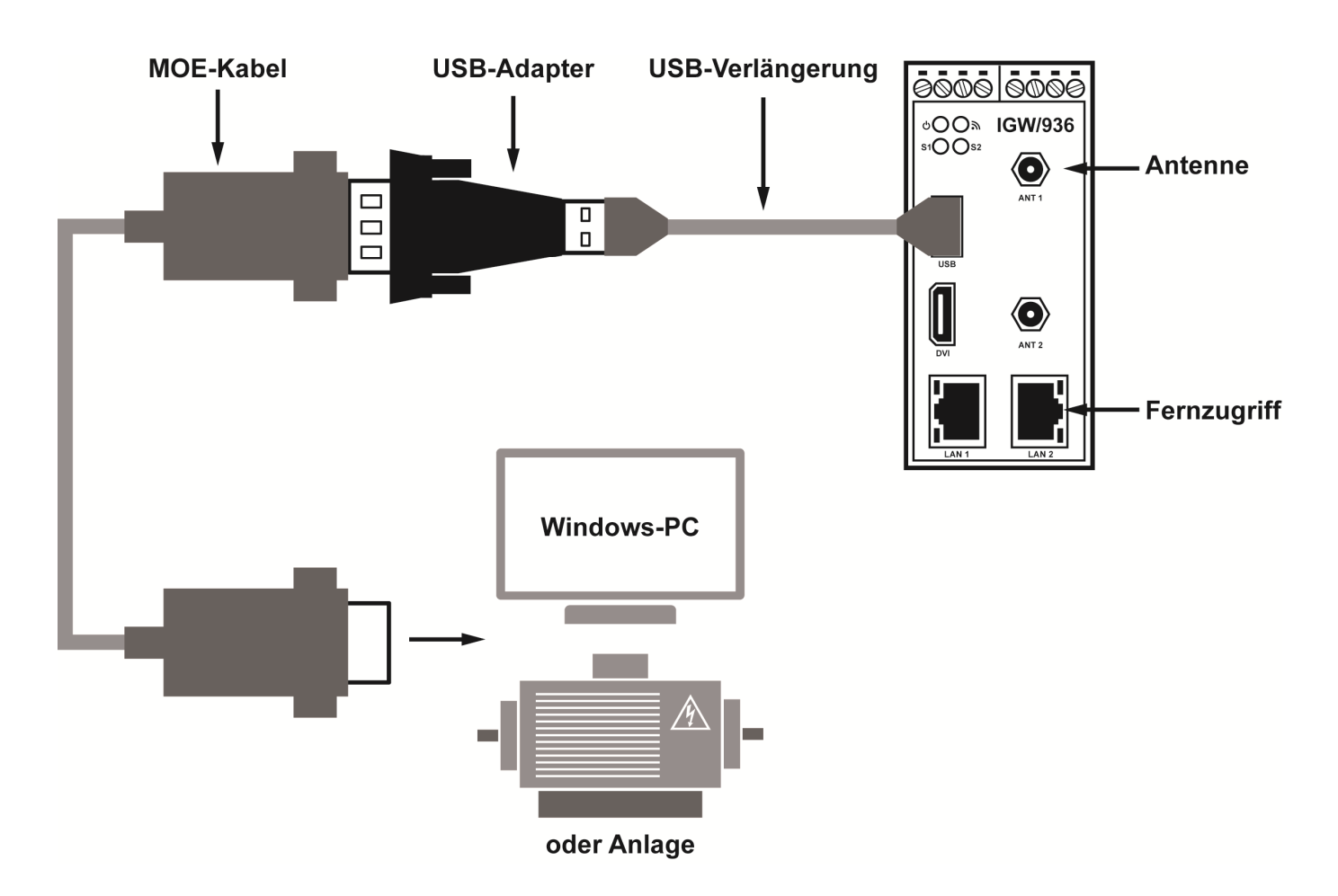

Verbinden Sie nun das andere Ende des MOE-Kabels mit der seriellen Schnittstelle (9-polige Sub-D-Buchse) des Windows-PCs oder der Anlage, an der aktuell das Modem angeschlossen ist.

Der Anschluss LAN2 ist mit DHCP für den Fernzugriff vorbereitet. Verbinden Sie LAN2 über ein Netzwerkkabel mit dem Internet.

Nach dem Einschalten des IGW/936-L-MOE blinkt die gelbe LED S2 zunächst. Sobald die Verbindung für den Fernzugriff erfolgreich aufgebaut wurde, leuchtet die LED S2 dauerhaft.

Die gelbe LED S1 zeigt den Zustand des Signals "OH" an und signalisiert somit eine aktive Verbindung über den Modem-Emulator (siehe Kommando "AT&O1").